## *В.В. НАПРАСНИКОВ, Ю.В. ПОЛОЗКОВ, А.В.БОРОДУЛЯ, Д.П. КУНКЕВИЧ*

# ПОСТРОЕНИЕ ГЕОМЕТРИЧЕСКОЙ ЧАСТИ КОНЕЧНО-ЭЛЕМЕНТНОЙ МОДЕЛИ ОДНОГО ВИДА ПОРИСТЫХ СТРУКТУР

*Белорусский национальный технический университет*

*При создании пористых материалов одной из задач является повышение теплоизолирующих свойств изделий, выполненных из таких материалов. Свойства пористого материала зависит от геометрии пор и их взаимного расположения. Другая область использования пористых материалов связана с их применением для фильтрации. Таким образом, необходимо иметь возможность получения результатов виртуальных испытаний пористой структуры на предмет исследования течения жидкости в этой структуре или картин распределения температурных полей в материале.*

*И в том и в другом случаях для выполнения моделирования необходимо предварительно создать геометрическую часть конечно-элементной модели. Заметим, что в первой задаче геометрической областью является материал пор, а во втором случае – содержащаяся в порах жидкость.*

*Описывается характерная последовательность действий при создании одного из вариантов геометрической модели таких объектов, которая с несущественными изменениями может быть использована и в других случаях.*

*Ключевые слова: геометрическая модель, Design Modeler, пористые материалы.*

#### **Введение**

При создании пористых материалов одной из задач является повышение теплоизолирующих свойств изделий, выполненных из таких материалов. Эти свойства пористого материала зависят от геометрии пор и их взаимного расположения [1-3]. Другая область использования пористых материалов связана с их применением для фильтрации. Таким образом, необходимо иметь возможность получения результатов виртуальных испытаний пористой структуры на предмет исследования течения жидкости в этой структуре или картин распределения температурных полей в материале [4–8]. Исследование фильтрующих свойств пористых материалов обычно выполняется по схеме, предполагающей последовательное выполнение следующих этапов:

− обоснование выбора пакета конечно-элементного моделирования для решения описанной задачи;

− разработка методики создания параметрических моделей геометрии пористых структур с использованием выбранного пакета. Это так называемая геометрическая часть конечноэлементной модели объекта исследования;

− выполнение постановки граничной задачи для определения скоростей и давлений в жидкости внутри пористой структуры;

− выполнение вариантных расчетов для определения скоростей и давлений в жидкости внутри пористой структуры различной геометрии.

Последовательность этих этапов в среде ANSYS CFX следующая:

− создание геометрии в среде Design Modeler,

− нанесение сетки из конечных элементов,

− предобработка в CFX-Pre,

− запуск решателя ANSYS CFX-Solver Manager,

− постобработка в ANSYS CFX-Post.

Пример расчетной схемы проточной части внутренности контейнера, состоящей из одной цепочки пакета пор с учетом взаимного проникновения отдельных ячеек, построенной по

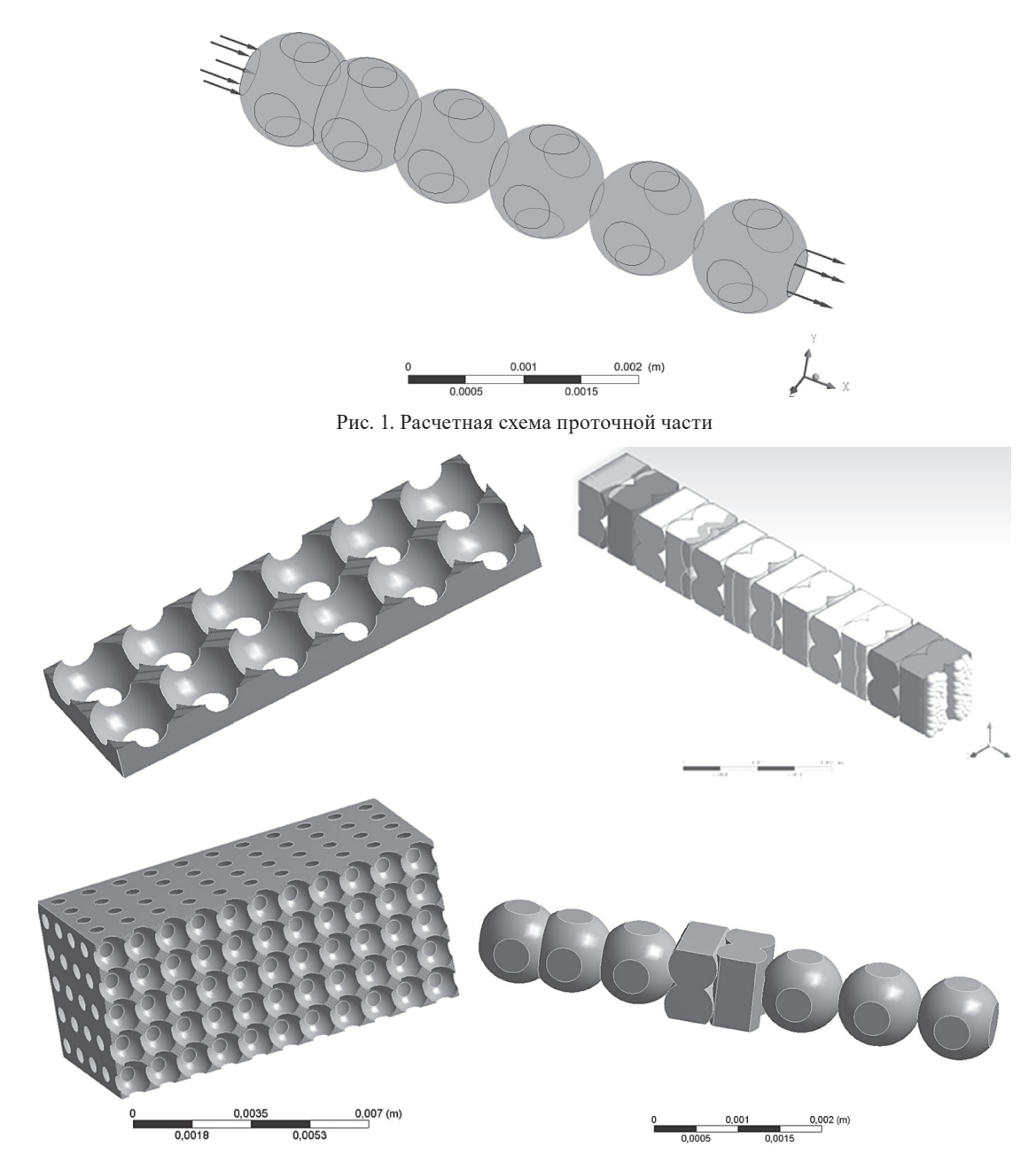

Рис. 2. Примеры ячеистых структур. Контейнеры (слева) и внутренность пор (справа)

этой схеме, представлен на рис. 1. Стрелками обозначены направления и интенсивность приложенных давлений на входе и выходе.

Как при расчете тепловых полей, так и при решении задачи гидромеханики для выполнения моделирования необходимо предварительно создать геометрическую часть конечно-элементной модели. Заметим, что в первой задаче геометрической областью является материал пор, а во втором случае - содержащаяся в порах жидкость.

Построение геометрии для расчетов является ответственным и достаточно творческим процессом. От выполнения данного этапа мо-

делирования во многом зависит качество и корректность расчета. Простые конфигурации удобнее всего создавать в различных CAD-системах (3D, Solid Works, Solid Edge, CATIA). Для формирования параметрических моделей геометрии пористых структур рекомендуется применять специализированные программные модули ANSYS CFX, таких как Design Modeler и BladeGen или турбо-генераторы сторонних разработчиков.

В данной статье для построения конфигураций структур, некоторые примеры которых представлены на рис. 2, использовалась среда инструмента Design Modeler, который предла-

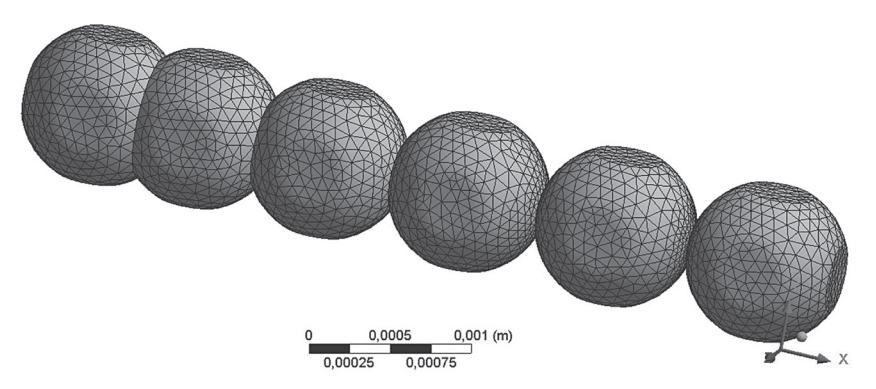

Рис. 3. Цепочка пор с последовательным уплотнением при постоянном радиусе сферы

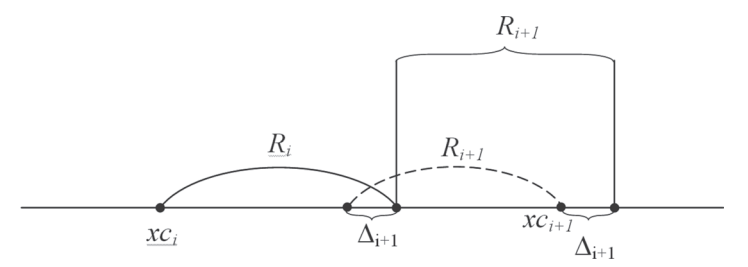

Рис. 4. Взаимопроникновение пор на  $\Delta_{i+1}$ 

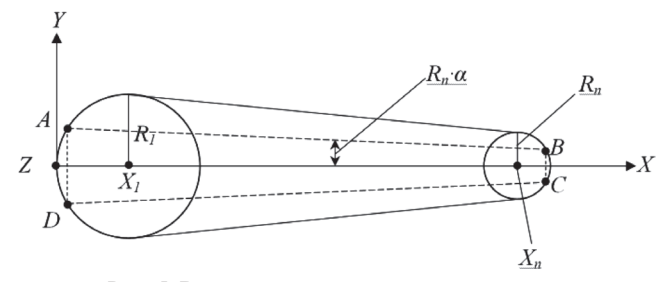

Рис. 5. Возможное уменьшение радиуса пор

гается как один из встроенных в пакет ANSYS Workbench.

### Построение геометрии проточной части и контейнера в Design Modeler

Для построения цепочки пор с последовательным уплотнением (взаимопроникновением сфер), пропорциональным параметру  $\lambda$ , как на рис. 3, можно использовать представленные ниже соотношения (1)–(7).

Схемы расчета представлены на рис. 4, 5. Здесь:

$$
R_{i+1} = R_i \gamma, \ \gamma \in (0,1), \tag{1}
$$

$$
\Delta_{i+1} = R_{i+1}\lambda \,, \ \lambda \in (0,1), \tag{2}
$$

$$
B(X_B, R_n \alpha, z_B), A(X_A, R_n \alpha, z_A), Y_A = Y_B = R_n \alpha,
$$
\n(3)

где

$$
z_A = 0
$$
,  $X_A^2 + Y_A^2 = R_1^2$ ,  $X_A = \sqrt{R_1^2 - Y_A^2}$ , (4)

Ось OZ направлена перпендикулярно плоскости рисунка. Схемы расчета представлены на рис. 4, 5.

$$
A_1(X_A, Y_A, X_A = Z_{A_1}),
$$
  
\n
$$
A_{\text{mp}}(X_B, -Y_{A_1} - X_{A_1}) = (X_B, -Y_{A_1} - X_A),
$$
 (5)

где

$$
X_B = \sqrt{R_n^2 - (R_n \alpha)^2} = R_n \sqrt{1 - \alpha^2},
$$
 (6)

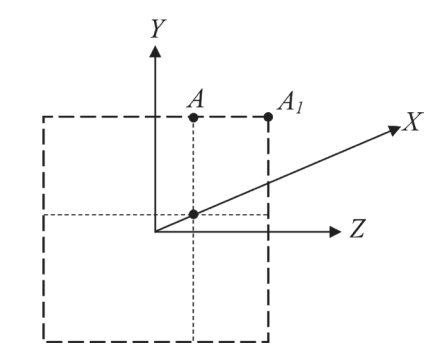

Рис. 6. Расположение другой вершины параллелепипеда для одного из контейнеров

 $ORIGIN = 1$ Koord( $\alpha, n, R1$ ) =  $\left[\text{glob}_1 \leftarrow 0\right]$  $glob_1 \leftarrow 0$ <br>  $glob_2 \leftarrow \frac{1}{\alpha} \cdot R1$ <br>  $loc_1 \leftarrow 0$ <br>  $loc_2 \leftarrow \frac{1}{\alpha} \cdot R1$ <br>  $Xc_1 \leftarrow 0$ <br>  $Xc_2 \leftarrow 2R1 \cdot (2 - 1) - glob_2$ <br>
for  $i \in 2..n$ <br>  $\left| loc_{i+1} \leftarrow loc_{i} \cdot \frac{1}{2} \right|$ <br>  $glob_{i+1} \leftarrow \sum_{j=1}^{i} loc_{j} + loc_{i} \cdot \frac{1}{2}$ <br>  $Xc_{i+1} \leftarrow 2R1 \cdot (i)$  $n = 5$  $R1 = 0.5$ millimetr  $\alpha = 1.4$  $Re z = K oord(\alpha, n, R1)$  $Xc$  glob :=  $Rez_3$  $loc_s dwig = Rez_1$  Glob\_sdvig = Rez,  $\begin{array}{c|c} 0.35714286 \\ 0.53571429 \\ 0.625 \\ 0.66064296 \end{array}$   $\begin{array}{c} 0.64285714 \\ \times \\ 0.2375 \\ 0.66064296 \end{array}$ 0.35714286  $0.17857143$ <br>0.08928571  $Glob_sdwig =$  $loc_s dvig =$ 0.02232143 0.69196429

Рис. 7. Процедура в среде МАТНСАD с результатами расчета

$$
xc_{i+1} = xc_i + R_i + R_{i+1} - \Delta_{i+1}.
$$
 (7)

Возможный вариант реализации этих зависимостей в виде вспомогательной процедуры при отдельных фиксированных параметрах в среде МАТНСАD с результатами расчета представлен на рис. 7.

В этой программе переменная Xc glob является массивом координат центров сфер со взаимным проникновением, представляющих собой заготовки жидкости внутри канала, ограниченного контейнером, содержащим эти поры. Эти данные используются в среде DesignModeler как показано на рис. 8.

Характерная последовательность действий при создании одного из вариантов геометрической модели таких объектов, которая с несущественными изменениями может быть использована и в других случаях, состоит из следующих шагов:

1. В среде Design Modeler на первом этапе создается заготовка контейнера для описания отдельной ячейки материала, например параллелепипед;

2. На втором этапе создается заготовка полости, содержащей жидкость (газ), например сфера;

3. На третьем этапе находится пересечение этих объектов с использованием опции рассечения на отдельные объекты;

4. На четвертом этапе все тела, не относящиеся к жидкости (газу) подавляются (Supressed).

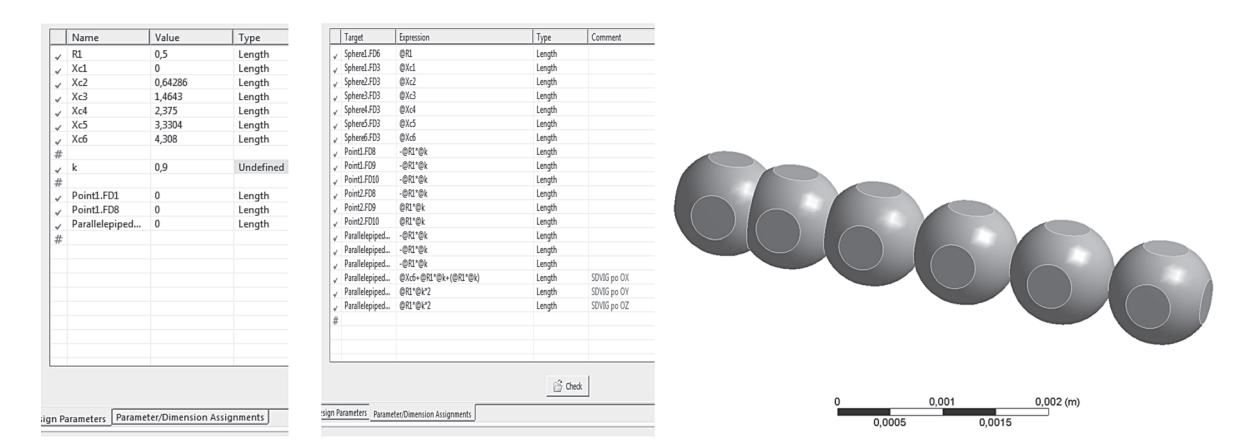

Рис. 8. Вид вкладок Design Paramerts со значениями координат центров сфер пакета (слева), Paramert/Dimesion Assignments с некоторыми формулами для определения свойств ячеек контейнера (в центре) и результат построения (справа)

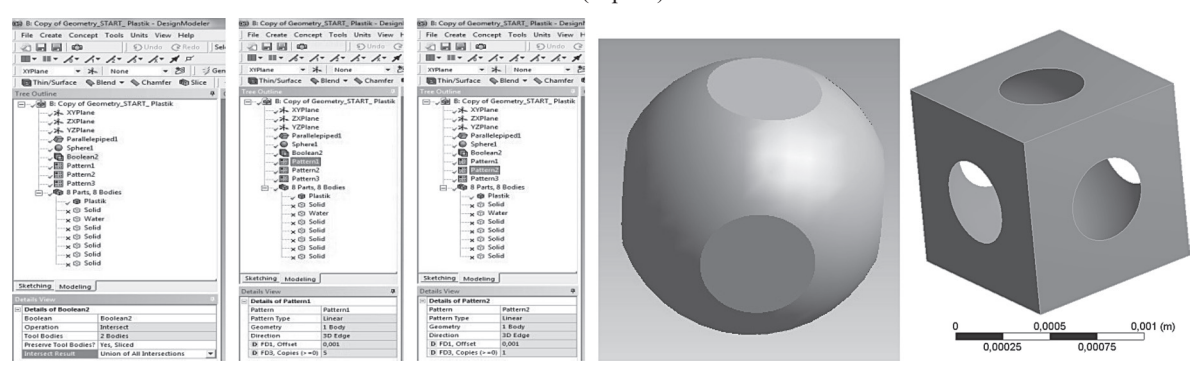

Рис. 9. Виды дерева проекта в разных ситуациях и объекты «вода» и «пластик»

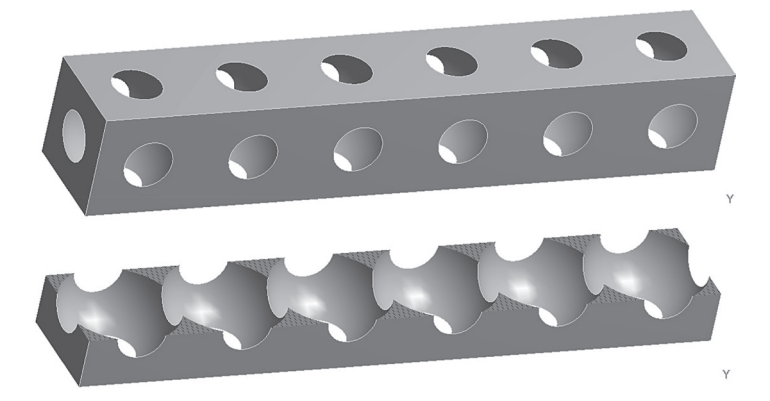

Рис. 10. Геометрические результаты для одного примера

Результат копируется в проекте в отдельную компоненту Geometry «Жидкость»;

5. На пятом этапе все тела в исходной компоненте Geometry восстанавливаются (Un-Supressed). Dсе тела, не относящиеся к жидкости (газу) и заготовке контейнера подавляются (Supressed). Результат копируется в проекте в отдельную компоненту Geometry «Пластик»;

6. На шестом этапе создается нужное количество копий в направлениях координатных осей для каждой из компонент «Жидкость» и «Пластик».

На рис. 9 слева представлены виды дерева проекта в разных ситуациях, справа отдельная частица жидкости и контейнера.

На рис. 10 показан результат после одного копирования контейнера в направлениях OX и его сечения.

#### **Заключение**

Результатами выполнения этой работы являются алгоритмы построения пористых структур со следующей конфигурацией пор:

− сферы с постоянным проникновением;

− сферы с изменяющимся проникновением;

− сферы с изменяющимся проникновением со вставками из цилиндров с постоянным

проникновением. Из подобных цепочек путем копирования по нужным направлениям образуют пакеты.

Эти геометрические объекты используются в дальнейшем при постановке и решении граничных задач с учетом периодичности, что позволяет значительно сократить объем выполняемых при моделировании вычислений.

#### **ЛИТЕРАТУРА**

1. **Полозков Ю. В.** Проблемы проектирования и формообразования легковесных деталей в аддитивном производстве. Сборник трудов международной научной конференции "Математические методы в технике и технологиях", 2017, том 10, с. 61–65.

2. **Бородуля А. В., Кункевич Д. П., Напрасников В. В., Полозков Ю. В.** APDL-моделирование ячеистых конструктивных элементов деталей для аддитивного формообразования. Материалы НТК "Аддитивные технологии, материалы и конструкции", Гродно, 5-6 октября, 2016, с.146-152.

3. **Пористые** проницаемые материалы: Справочник / под ред. С.В. Белова. М.:Металлургия, 1987, 335 с.

4. **ANSYS** CFX-Solver Theory Guide.Basic Solver Capability Theory. Governing Equations. Flow in Porous Media. Turbulence and Wall Function Theory. Eddy Viscosity Turbulence Models, 402 s.

5. **Лойцянский Л. Г.** Механика жидкости и газа. 7-е изд., испр. М.: Дрофа, 2003, 840 с.

6. **Пейре Р., Тейлор Т.** Вычислительные методы в задачах механики жидкости. Л.: Гидрометеоиздат, 1986, 351 с.

7. **Флетчер К.** Вычислительные методы в динамике жидкостей. Т. 2. М.: Мир, 1991, 552 с.

8. **Шабаров В. В.** Применение системы ANSYS к решению гидрогазодинамических задач. Нижний Новгород, 2006, 108 с.

#### **REFERENCES**

1. **Polozkov Yu. V.** Problemy proektirovanija i formoobrazovanija legkovesnyh detalej v additivnom proizvodstve. Sbornik trudov mezhdunarodnoj nauchnoj konferencii "Matematicheskie metody v tehnike i tehnologijah", 2017, tom 10, s.61-65.

2. **Borodulja A. V., Kunkevich D. P., Naprasnikov V. V., Polozkov Yu. V.** APDL-modelirovanie jacheistyh konstruktivnyh jelementov detalej dlja additivnogo formoobrazovanija. Materialy NTK "Additivnye tehnologii, materialy i konstrukcii", Grodno, 5-6 oktjabrja, 2016, s. 146–152.

3. **Poristye** pronicaemye materialy: Spravochnik / pod red. S.V. Belova. M.:Metallurgija, 1987, 335 s.

4. **ANSYS** CFX-Solver Theory Guide.Basic Solver Capability Theory. Governing Equations. Flow in Porous Media. Turbulence and Wall Function Theory. Eddy Viscosity Turbulence Models, 402 s.

5. **Lojcjanskij L. G.** Mehanika zhidkosti i gaza. 7-e izd., ispr. M.: Drofa, 2003, 840 s.

6. **Pejre R., Tejlor T.** Vychislitel'nye metody v zadachah mehaniki zhidkosti. L.: Gidrometeoizdat, 1986, 351 s.

7. **Fletcher K.** Vychislitel'nye metody v dinamike zhidkostej. T. 2. M.:Mir,1991, 552 s.

8. **Shabarov V. V.** Primenenie sistemy ANSYS k resheniju gidrogazodinamicheskih zadach. Nizhnij Novgorod, 2006, 108 s.

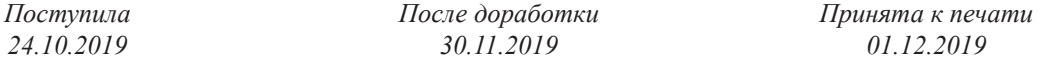

*NAPRASNIKOV V.V., POLOZKOV J.V., KUNKEVICH D.P., BORODULYA A.V.*

# BUILDING A GEOMETRIC PART FINITE ELEMENT MODEL OF ONE KIND OF POROUS STRUCTURES

When creating porous materials, one of the tasks is to increase the insulating properties of products made from such materials. The properties of the porous material depends on the geometry of the pores and their relative position. Another area of use of porous materials is associated with their use for filtration. Thus, it is necessary to be able to obtain the results of virtual tests of the porous structure for the study of fluid flow in this structure or patterns of the distribution of temperature fields in the *material.*

In both cases, to perform the simulation, you must first create the geometric part of the finite element model. Note that in the first problem, the geometric region is the material of the pores, and in the second case, the liquid contained in the pores.

*Keywords: geometric model, Design Modeler, porous materials*

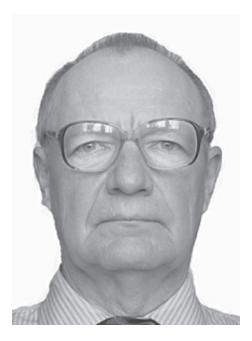

**Напрасников Владимир Владимирович** – кандидат технических наук, доцент кафедры «Программное обеспечения информационных систем и технологий» БНТУ. Научные интересы – конечно-элементное моделирование, компьютерные средства инженерного анализа технических систем.

**Naprasnikov Vladimir Vladimirovich**, PhD, associate Professor of the Software Department of the Belarusian National Technical University. His research interest focus on finite-element computer aided engineering. Email: n\_v\_v@tut. by

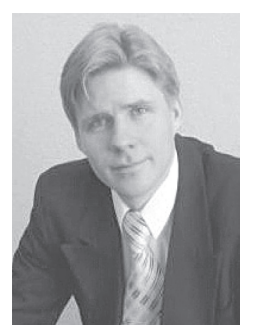

**Полозков Юрий Владимирович**, доцент, кандидат технических наук, заведующий кафедрой «Программное обеспечения информационных систем и технологий» БНТУ. Научные интересы – автоматизация проектирования объектов и процессов аддитивного производства, оцифровка описаний поверхностей объектов, информационные технологии в образовании. Email: YuVPolozkov@bntu.by

**PolozkovYury Vladimirovich**, PhD, head of the Department of Software for Information technologies and systems of the Belarusian National Technical University. His research interest focus on computer aided design and engineering of the objects of additive production, surfaces digitization, information technologies in the education.

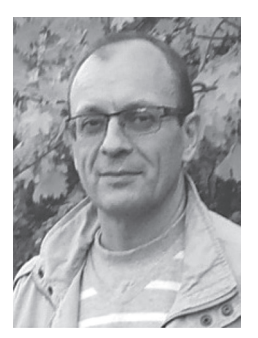

**Кункевич Дмитрий Петрович**, кандидат технических наук, доцент кафедры «Программное обеспечения информационных систем и технологий» БНТУ. Научные интересы – автоматизация конструкторско-технологического проектирования и инженерного анализа механических систем. Email: kunkevich@bntu.by

**Kunkevich Dmitry**, PhD, associate Professor of the Software Department of the Belarusian National Technical University. His research interest focus on computer aided design and engineering of mechanical systems.

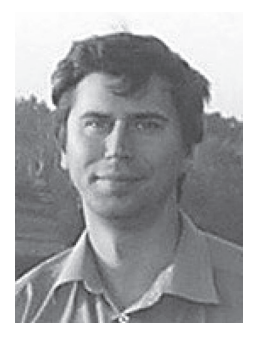

**Бородуля Алексей Валентинович**, кандидат технических наук, доцент кафедры «Программное обеспечения информационных систем и технологий» БНТУ. Научные интересы–CALS – технологии.

**Borodulya Aleksei**, PhD, associate Professor of the Software for Information technologies and systems Department of the Belarusian National Technical University. His research interest focus on CALS-technologies. Email: alexius @msn. com